## GST 03 - REPORT DRILL DOWN

In SQL, every part in GST-03 Form is clickable. So if you are wondering where the amount came from, just double click into it. For example, in Section 5, for a) and b), if you click into the figure in your GST-03 form, it will show you where those amount come from

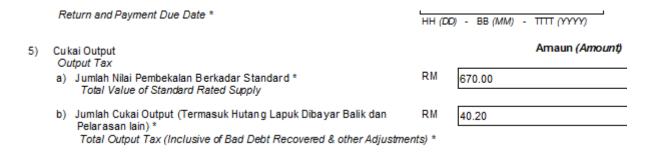

It will break down every tax code related to it, etc the image below.

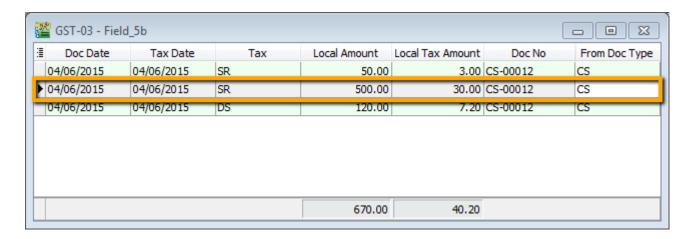

And if you are wondering what or where that RM30 SR tax from, you may still double click and it will open up document CS-00012.

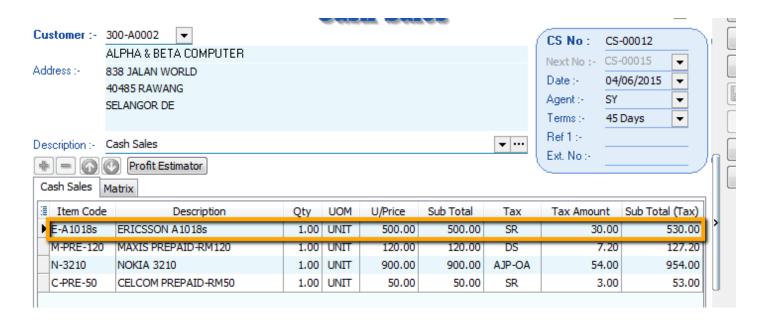

The same thing applies for your input tax and all other columns.

- 6) Cukai In put /Input Tax
  - a) Jumlah Nilai Perolehan Berkadar Standard \* Total Value of Standard Rated Acquisition
  - b) Jumlah Cukai Input (Termasuk Hutang Lapuk dan Pelarasan lain) \* Total Input Tax (Inclusive of Bad Debt Relief & other Adjustments) \*

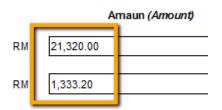

Double click into the amount and you will see the breakdown as below:

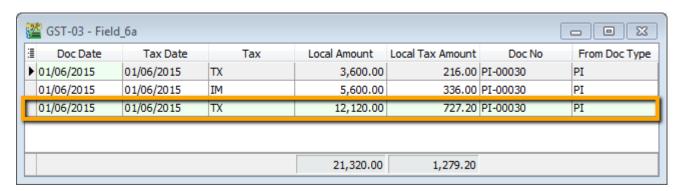

And if you are wondering what or where that RM727 TX tax came from, you may still double click and it will open up document PI-00030.

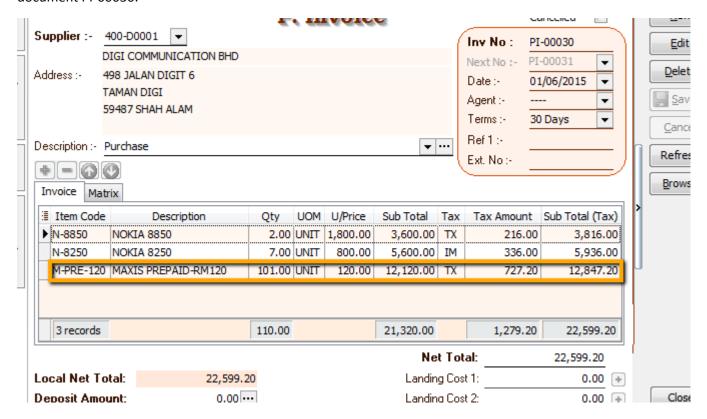